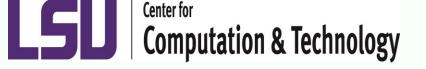

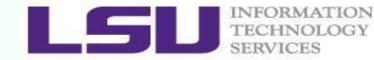

## **Introduction to Linux for HPC**

#### Kathy Traxler <u>ktraxler@cct.lsu.edu</u>

Introduction to Linux for HPC Sept. 2, 2015

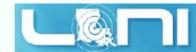

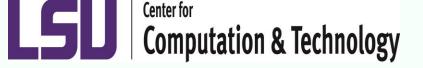

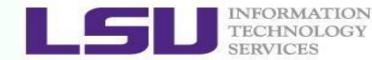

Topics

- What is Linux
- Linux file system
- Basic commands
- File permissions
- Variables
- Use HPC clusters
- Processes and jobs
- File editing

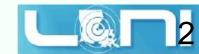

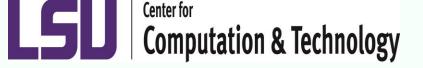

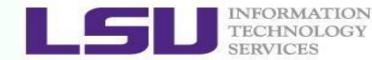

Topics

- What is Linux
- Linux file system
- Basic commands
- File permissions
- Variables
- Use HPC clusters
- Processes and jobs
- File editing

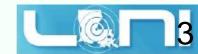

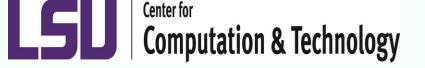

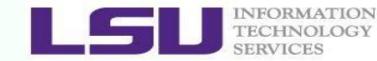

#### What is Linux

- Linux is an open source operating system based on the UNIX operating system created at ATT Bell Labs
- Today we refer to \*nix systems as there are so many Unox like systems out there

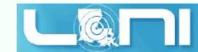

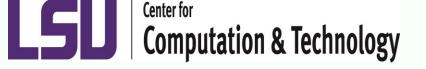

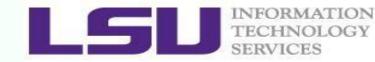

### What you need to know

- Linux is a very powerful operating system
- You as a user have many options making Linux more difficult to learn
- To get started you need just a few basic commands that for me have been the same from old DEC Unix systems to AIX to any \*nix I have used

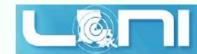

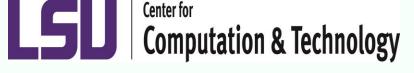

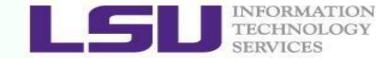

#### Linux System Architecture

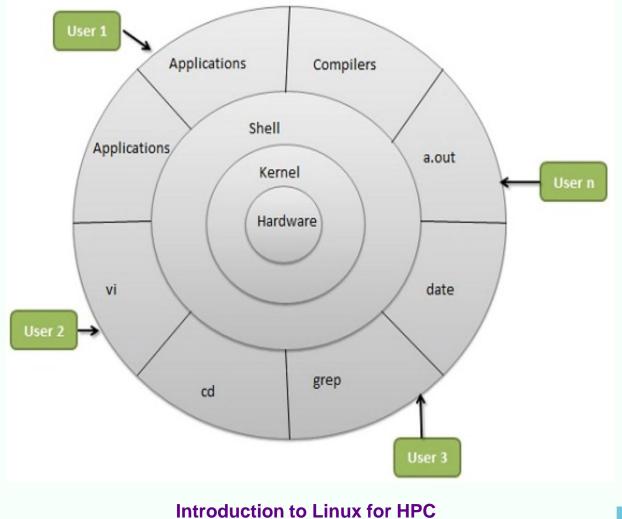

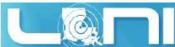

Sept. 2, 2015

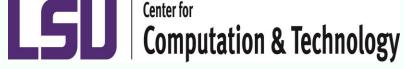

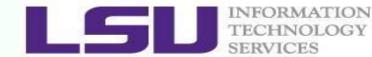

Why Linux for HPC

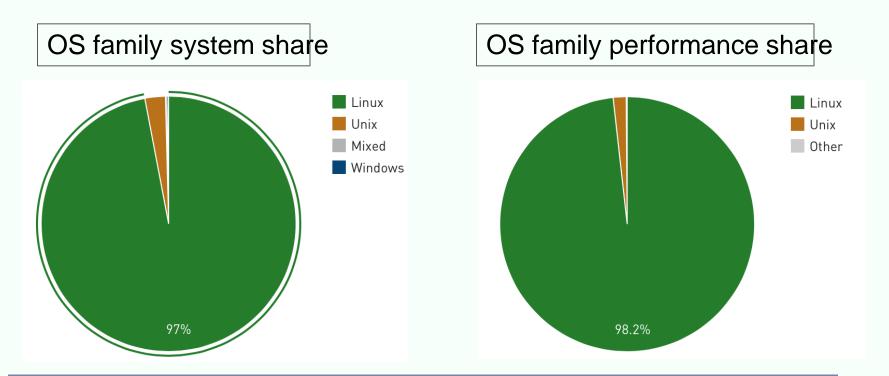

Linux is the most popular OS used in supercomputers

http://www.top500.org/statistics/list/ November 2014

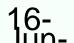

Introduction to Linux for HPC Sept. 2, 2015

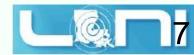

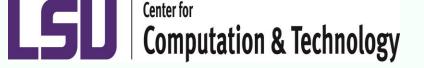

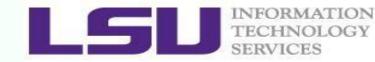

# File System

- The \*nix file systems are a tree with the root as your home directory
- From your LONI <u>home account</u> you create directories and files
- You navigate down through those files

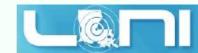

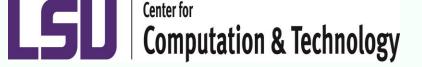

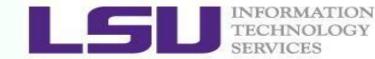

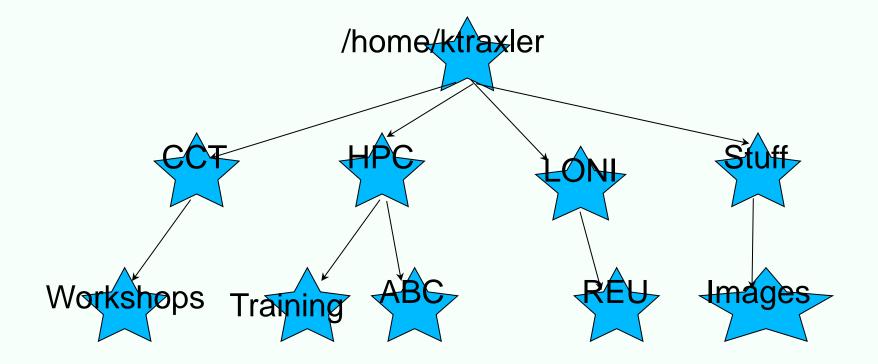

Introduction to Linux for HPC Sept. 2, 2015

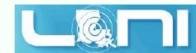

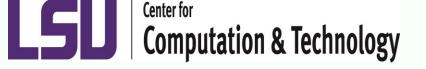

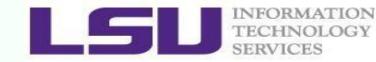

# Everything is a FILE!

- Everything in \*nix languages is a file
  - input and output streams
  - files
  - directories (you can edit them in vi)
  - volumes

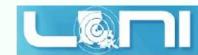

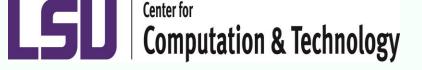

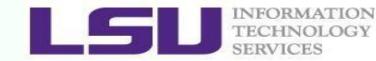

# What is the shell?

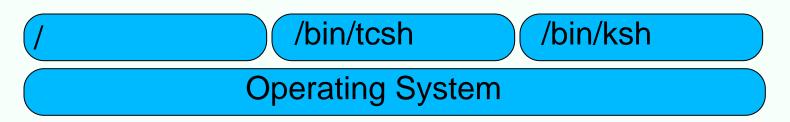

- The shell is a high level interface to the operating system for users
- This is the "prompt" that you get when you login
- Different shells are preferred by different users, but thay all provide the same access to the underlying OS

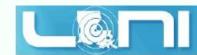

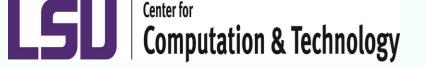

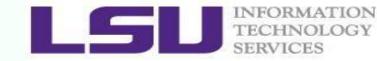

# How does it work?

- User issues shell command
- Shell sends a lower level command to the OS
- The OS executes the command and returns any results back to the user via the shell

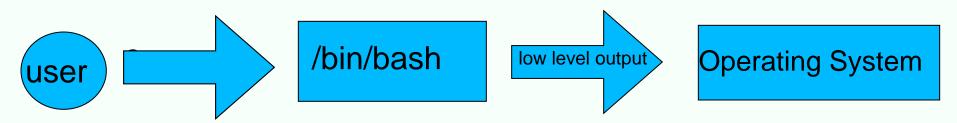

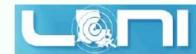

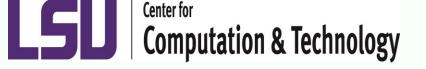

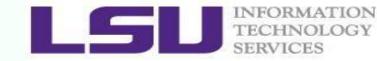

### Features of the shell

- All modern, common shells provide typical language constructs (comparison, flow control, etc).
- A set of shell commands and constructs can be saved into a text file and be run as a program; these are called shell scripts
- Shells can track global variables that are referred to as their environment

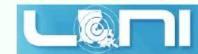

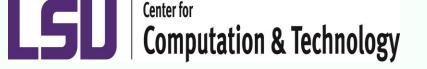

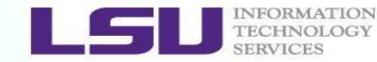

# What is the environment?

- The shell's environment is used to store useful system information;
- This information is stored as "environmental variables"
- Some variables are set when you first login;
- Other variables can be customized by the user using a specfic set of files contained in your HOME directory

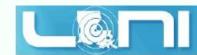

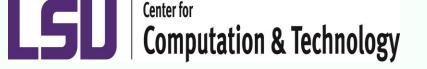

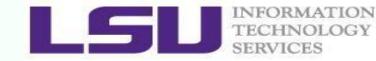

# Viewing Your Environment

- View the entire environment
  - env | more #this command is common to all shells
- View a specific variable
  - printenv VARNAME #common to all shells
  - echo \$VARNAME #common to all shells

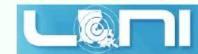

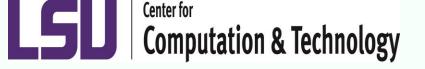

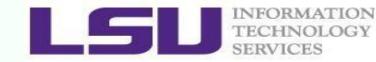

# Notable environmental variables

- HOME
  - Your home directory
- PATH
  - List of colon delimited paths that should be searched for executables
- EDITOR
  - sets up the path to your preferred editor

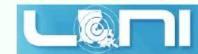

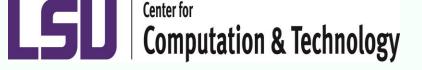

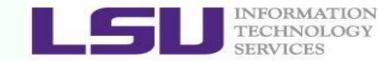

# Not all shells are created equal

- Different shells behave differently and have different commands for similar functionality
- The 2 common families:
  - Bourne Shell: bash, ksh, zsh
  - C-Shell: csh, tcsh
- Bourne
  - Good as a login shell and as a basis for a program
- C-Shell
  - Good only as a login shell; avoid using it to program

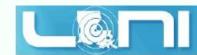

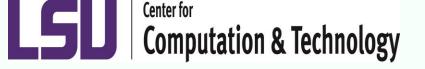

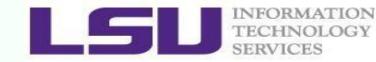

# Manipulating the environment

- Creating or modifying a global environmental variable:
  - export VARNAME='value' #bourne shell
  - setenv VARNAME 'value' #c-shell
  - example:
    - export PATH=PATH:/usr/local
    - extra care must be taken when modifying the global variables because this will determine the way your entire shell works!

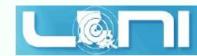

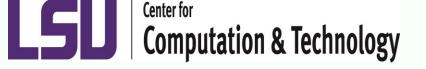

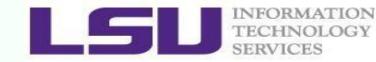

# Environment set up

- When you log in interactively, the system default environment is set using the following files
  - /etc/profile
  - /etc/csh.cshrc
- These files automatically set up the default path and vital user system variables

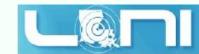

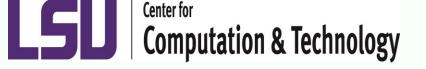

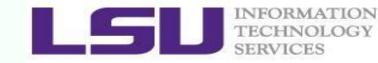

- Customizing the default environment
  /bin/bash users may create the following files in their home directory
  - \_.bash\_profile #runs first after /etc/profile
  - .bashrc #runs after .bash\_profile
  - profile #runs after .bashrc
- /bin/bash users may also create a file that is executed when one logs out
  - .bash\_logout
  - .bash\_profile must NOT produce any standard out since it will break commands such as rsync

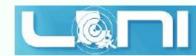

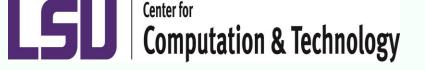

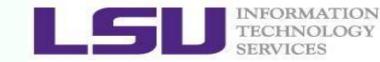

## Customizing the default environment

- /bin/tcsh users may create the following files in their home directory
  - –.cshrc #runs first after /etc/csh.cshrc

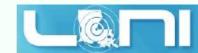

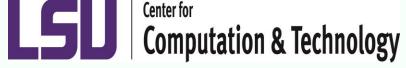

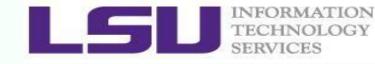

#### **Important Directories**

| /bin        | contains files that are essential for system operation, available for use by all users.                               |
|-------------|----------------------------------------------------------------------------------------------------|
| /lib,/lib64 | contains libraries that are essential for system operation, available for use by all users.                           |
| /var        | used to store files which change frequently (system level not user level)                                             |
| /etc        | contains various system configurations                                                                                |
| /dev        | contains various devices such as hard disk, CD-ROM drive etc                                                          |
| /sbin       | same as bin but only accessible by <b>root</b>                                                                        |
| /tmp        | temporary file storage                                                                                                |
| /boot       | contains bootable kernel and bootloader                                                                               |
| /usr        | contains user documentations, binaries, libraries etc                                                                 |
| /home       | contains home directories of all users. This is the directory where you are at when you login to a Linux/UNIX system. |

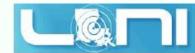

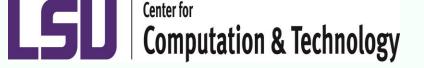

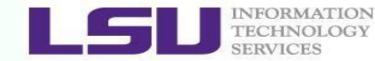

### **Basic Commands**

- Command: a directive to a computer program (interpreter) to perform specific tasks
- Command prompt: a sequence of characters used in a command line interface to indicate the readiness to accept commands
  - Prompt user to take action
  - A prompt usually ends with one of the characters \$,%#,:,> and often includes information such as user name and the current working directory
  - The format be changed via PS1
- Command format: command\_name [options] arguments Is –I /home/user

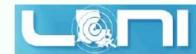

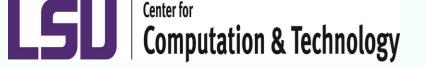

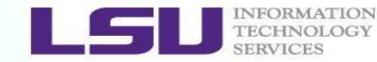

# **Basic Commands**

- Is list all files directories and symbolic links in a given directory
  - at the prompt type: Is and hit return
  - |s -|
    - ktraxler@l1f1n01\$ Is -I
    - total 24
    - drwxr-sr-x 2 ktraxler sys
    - drwxr-sr-x 2 ktraxler sys
    - drwxr-sr-x 2 ktraxler sys
    - ktraxler@l1f1n01\$

- 512 Mar 25 2007 prog1
- 512 Mar 25 2007 prog2
- 512 Mar 25 2007 public\_html

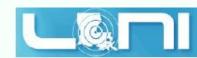

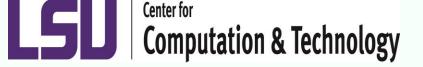

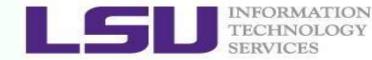

# ls (2)

- ktraxler@l1f1n01\$ Is -al
- total 104
- drwxr-sr-x 5 ktraxler sys
- drwxr-sr-x 344 sys sys
- -rw----- 1 ktraxler sys
- -rw-r--r-- 1 ktraxler sys
- -rw-r--r-- 1 ktraxler sys
- -rw-r--r-- 1 ktraxler sys
- -rw-r--r-- 1 ktraxler sys
- drwxr-sr-x 2 ktraxler sys
- drwxr-sr-x 2 ktraxler sys
- drwxr-sr-x 2 ktraxler sys
- ktraxler@l1f1n01\$

512 Oct 10 22:02.

6144 Oct 10 21:59 ..

- 909 Apr 30 16:45 .bash\_history
- 684 Apr 30 14:38 .bashrc
- 207 Apr 30 14:25 .soft
- 4569 Oct 10 22:02 .soft.cache.csh
- 4609 Oct 10 22:02 .soft.cache.sh
  - 512 Mar 25 2007 prog1
  - 512 Mar 25 2007 prog2
    - 512 Mar 25 2007 public\_html

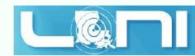

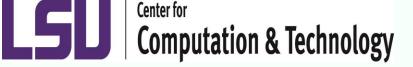

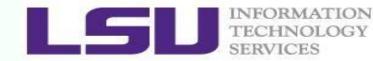

# Make a directory

- mkdir
  - mkdir path/newdir
  - creates a directory named "newdir" in the path "path"
    - ktraxler@l1f1n01\$ Is -I
    - total 24
    - drwxr-sr-x 2 ktraxler sys
       512 Mar 2
    - drwxr-sr-x 2 ktraxler sys
    - drwxr-sr-x 2 ktraxler sys
    - ktraxler@l1f1n01\$ mkdir prog3
    - ktraxler@l1f1n01\$ Is -I
    - total 32
    - drwxr-sr-x 2 ktraxler sys
    - drwxr-sr-x 2 ktraxler sys
    - drwxr-sr-x 2 ktraxler sys
    - drwxr-sr-x 2 ktraxler sys
    - ktraxler@l1f1n01\$

- 512 Mar 25 2007 prog1
  - 512 Mar 25 2007 prog2
  - 512 Mar 25 2007 public\_html

- 512 Mar 25 2007 prog1
- 512 Mar 25 2007 prog2
- 512 Oct 10 22:16 prog3
- 512 Mar 25 2007 public\_html

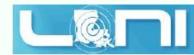

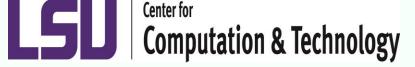

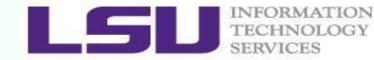

# **Change Directory**

- cd change directory
  - used to move throughout the \*nix file system
  - cd
    - changes from the directory you're in to your home directory. Good to know when you get lost.
    - ktraxler@l1f1n01\$ Is -I
    - total 40
    - -rw-r--r-- 1 ktraxler sys
    - drwxr-sr-x 2 ktraxler sys
    - drwxr-sr-x 2 ktraxler sys
    - drwxr-sr-x 2 ktraxler sys
    - drwxr-sr-x 2 ktraxler sys
    - ktraxler@l1f1n01\$ cd prog2
    - ktraxler@l1f1n01\$ pwd
    - /home/ktraxler/prog2

33 Oct 10 22:18 file1a

512 Mar 25 2007 prog1

512 Mar 25 2007 prog2

- 512 Oct 10 22:16 prog3
- 512 Mar 25 2007 public\_html

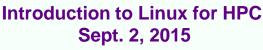

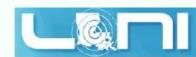

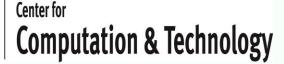

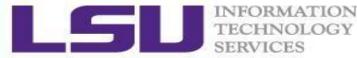

# Change Directory (2)

- cd path/dirname
  - changes from the directory you're in to the directory at the end of the path. IF that directory exists in the given path.
  - ktraxler@l1f1n01\$ mkdir prog3/prog4
  - ktraxler@l1f1n01\$ mkdir prog3/prog4/prog5
  - ktraxler@l1f1n01\$ Is -I
  - total 40
  - -rw-r--r-- 1 ktraxler sys 33 Oct 10 22:18 file1a
  - drwxr-sr-x 2 ktraxler sys
  - drwxr-sr-x 2 ktraxler sys
  - drwxr-sr-x 3 ktraxler sys
  - drwxr-sr-x 2 ktraxler sys

- 512 Mar 25 2007 prog1
- 512 Mar 25 2007 prog2
- 512 Oct 10 22:36 prog3
- 512 Mar 25 2007 public\_html
- ktraxler@l1f1n01\$ cd prog3/prog4/prog5
- ktraxler@l1f1n01\$ pwd
- /home/ktraxler/prog3/prog4/prog5
- ktraxler@l1f1n01\$

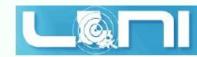

Center for Computation & Technology

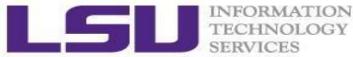

# Copy Command

- cp file1 path/file2
  - creates a duplicate file1 named file2
  - leaves source file intact
  - ktraxler@l1f1n01\$ cp file1a prog3/help1
  - ktraxler@l1f1n01\$ Is -I
  - total 40
  - -rw-r--r-- 1 ktraxler sys
  - drwxr-sr-x 2 ktraxler sys
  - drwxr-sr-x 2 ktraxler sys
  - drwxr-sr-x 3 ktraxler sys
  - drwxr-sr-x 2 ktraxler sys
  - ktraxler@l1f1n01\$ Is -I prog3
  - total 16
  - -rw-r--r-- 1 ktraxler sys
  - drwxr-sr-x 3 ktraxler sys
  - ktraxler@l1f1n01\$

33 Oct 10 22:18 file1a 512 Mar 25 2007 prog1 512 Mar 25 2007 prog2 512 Oct 10 22:41 prog3

512 Mar 25 2007 public\_html

33 Oct 10 22:41 help1 512 Oct 10 22:36 prog4

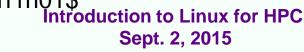

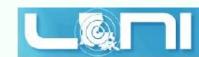

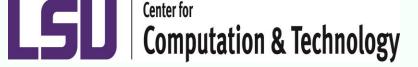

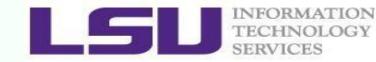

# Copy Command

- ktraxler@l1f1n01\$ Is -I
- total 24
- drwxr-sr-x 2 ktraxler sys
   512 Mar 25 2007 prog1
- drwxr-sr-x 2 ktraxler sys
   512 Mar 25 2007 prog2
- drwxr-sr-x 2 ktraxler sys
   512 Mar 25 2007 public\_html
- ktraxler@l1f1n01\$ cp -r prog1 prog1.bak
- ktraxler@l1f1n01\$ Is -I
- total 32
- drwxr-sr-x 2 ktraxler sys
- drwxr-xr-x 2 ktraxler sys
- drwxr-sr-x 2 ktraxler sys
- drwxr-sr-x 2 ktraxler sys
- ktraxler@l1f1n01\$

- 512 Mar 25 2007 prog1
- 512 Oct 10 22:07 prog1.bak
- 512 Mar 25 2007 prog2
  - 512 Mar 25 2007 public\_html

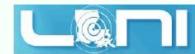

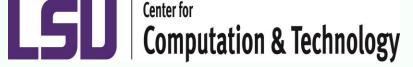

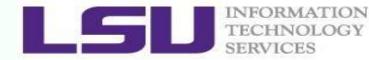

#### **Remove files**

- rm used to delete files and directories
  - rm is not recoverable unless there are backups elsewhere
  - ktraxler@l1f1n01\$ Is -I
  - total 40
  - -rw-r--r-- 1 ktraxler sys
  - drwxr-sr-x 2 ktraxler sys
  - drwxr-sr-x 2 ktraxler sys
  - drwxr-sr-x 3 ktraxler sys
  - drwxr-sr-x 2 ktraxler sys
  - ktraxler@l1f1n01\$ rm file1a
  - ktraxler@l1f1n01\$ Is -I
  - total 32
  - drwxr-sr-x 2 ktraxler sys
  - drwxr-sr-x 2 ktraxler sys
  - drwxr-sr-x 3 ktraxler sys
     512 Oct 10
  - drwxr-sr-x 2 ktraxler Sysoduction 59 21097 public\_html Sept. 2, 2015

- 33 Oct 10 22:18 file1a
  - 512 Mar 25 2007 prog1
  - 512 Mar 25 2007 prog2
  - 512 Oct 10 22:41 prog3
  - 512 Mar 25 2007 public\_html

- 512 Mar 25 2007 prog1 512 Mar 25 2007 prog2
- 512 Oct 10 22:41 prog3

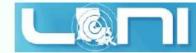

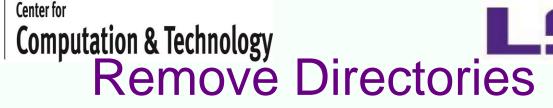

- rm -rf path/dirname or rm path/filename
  - · recursively deletes all directories and files
  - ktraxler@l1f1n01\$ Is -I
  - total 32
  - drwxr-sr-x 2 ktraxler sys
  - drwxr-sr-x 2 ktraxler sys
  - drwxr-sr-x 3 ktraxler sys
  - drwxr-sr-x 2 ktraxler sys
  - ktraxler@l1f1n01\$ Is -I prog3
  - total 16
  - -rw-r--r-- 1 ktraxler sys
     33 Oct 10 22:41 help1
  - drwxr-sr-x 3 ktraxler sys
     512 Oct 10 22:36 prog4
  - ktraxler@l1f1n01\$ rm -rf prog3
  - ktraxler@l1f1n01\$ Is -I prog3
  - Is: 0653-341 The file prog3 does not exist.
  - ktraxler@l1f1n01\$

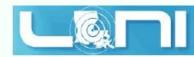

- 512 Mar 25 2007 prog1
- 512 Mar 25 2007 prog2
- 512 Oct 10 22:41 prog3
- 512 Mar 25 2007 public\_html

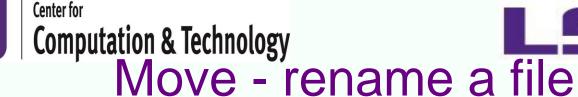

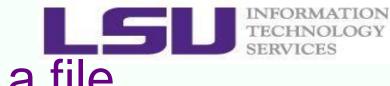

#### • mv

- mv file1 file2
  - · changes the name of the file
  - ktraxler@l1f1n01\$ Is -I
  - total 40
  - -rw-r--r-- 1 ktraxler sys 33 Oct 10 22:18 file1
  - drwxr-sr-x 2 ktraxler sys
     512 Mar 25 2007 prog1
  - drwxr-sr-x 2 ktraxler sys
     512 Mar 25 2007 prog2
  - drwxr-sr-x 2 ktraxler sys
     512 Oct 10 22:16 prog3
  - drwxr-sr-x 2 ktraxler sys
- 512 Oct 10 22:16 prog3 512 Mar 25 2007 public html
- ktraxler@l1f1n01\$ mv file1 file1a
- ktraxler@l1f1n01\$ Is -I
- total 40
- -rw-r--r-- 1 ktraxler sys 33 Oct 10 22:18 file1a
- drwxr-sr-x 2 ktraxler sys
   512 Mar 25 2007 prog1
- drwxr-sr-x 2 ktraxler sys
   512 Mar 25 2007 prog2
- drwxr-sr-x 2 ktraxler sys
   512 Oct 10 22:16 prog3
- drwxr-sr-x 2 ktraxler systroductign 29 Han 25 12001 Gublic\_html Sept. 2, 2015

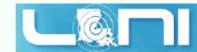

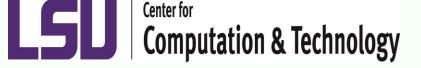

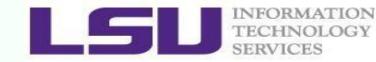

# Viewing Files

- the "cat" command will show the contents of an entire file
  - cat filename
  - if your file is extremely long you will get only the last lines that your terminal will hold
- the "more" command will show the contents of an entire file but one terminal screen at a time
  - more filename
- the "head" command will show 10 lines from the beginning of a file
  - head filename

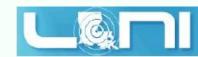

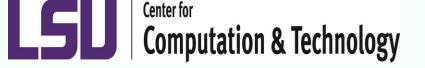

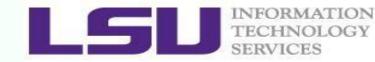

# Wild Cards

- Many linux commands will allow you to use wildcards. They are:
  - '?' substitute any one character here
  - '\*' any string of characters
  - Is t[aeo]st.txt
    - lists every file taht starts with a 't', ends with a 'st.txt' and has either an 'a', 'e', or 'o' in the second position

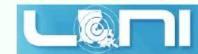

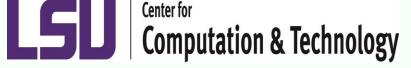

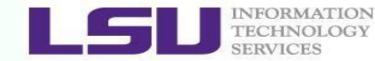

# Getting help from the system

- man COMMANDNAME
  - if manual pages are install the page for COMMANDNAME is displayed through more
- which COMMANDNAME
  - 10-4-1-195:~ kathy\$ which java
  - /usr/bin/java
- whereis COMMANDNAME
  - 10-4-1-195:~ kathy\$ whereis cp
  - /bin/cp
- whatis COMMANDNAME
  - 10-4-1-195:~ kathy\$ whatis tar
  - tar(1)
     tape archiver; manipulate "tar" archive files

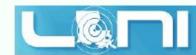

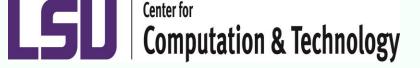

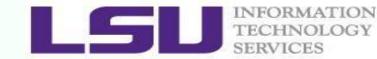

## Get More Information

- Man: show the manual for a command or program
  - The manual shows how to use the command and list the different options and arguments
  - Usage: man <command name>
  - Example: man ls
- Apropos: show all of the man pages that may be relevant to a certain command or topic
  - Usage: apropos <string>
  - Example: apropos editor

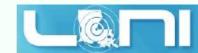

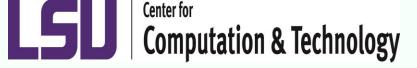

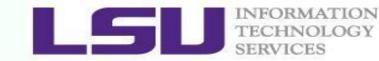

#### Commands: cat, more/less, head/tail

- Display the content of a file to screen
  - cat: show content of a file
  - more: display contents one page at a time
  - less: display contents one page at a time, and allow forward/backward scrolling
- Usage: cat/more/less <options> <filename>
- head: output the first part of files
- tail: output the last part of files
- Usage: head/tail <options> <filename>
- Be careful when using those commands on binary files
- The file command reveal what type of file the target is

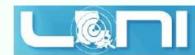

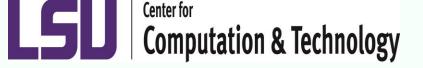

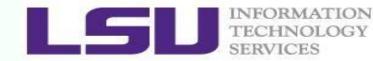

#### Auto-completion

- Allows automatic completion of typing file, directory or command name via the TAB key
  - Convenient, also error-proof
  - If there is no unique name, all matching names will show
- The default feature in bash and tcsh
- Example: your home directory contains directories
   Desktop, Documents and Downloads

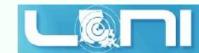

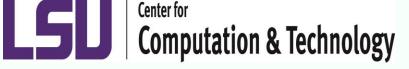

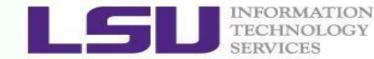

## Linux File Permission

- Designed as the multi user environment, the access restriction of files to other users on the system is embedded.
- Three types of file permission
  - Read (r)
  - Write (w)
  - Execute (x)
- Three types of user
  - User (u) (owner of the file)
  - Group (g) (group owner of the file)
  - World (o) (everyone else who is on the system)

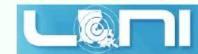

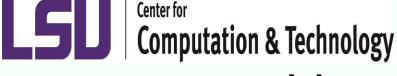

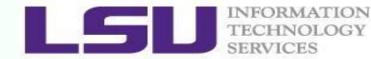

## Linux File Permission

Each file in Linux has the following attributes:

**Owner permissions:** determine what actions the owner of the file can perform on a file

**Group permissions:** determine what actions a user, who is a member of the group that a file belongs to, can perform on a file

**Other (world) permissions:** indicate what action all other users can perform on a file

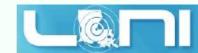

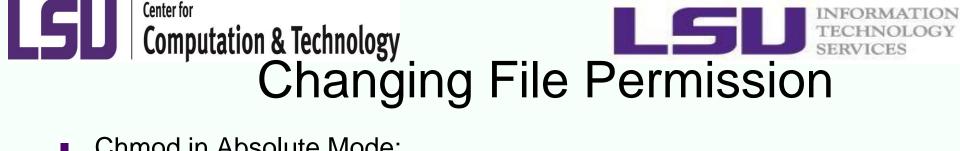

Chmod in Absolute Mode: 

| Number | Octal Permission Representation                           | Ref |
|--------|-----------------------------------------------------------|-----|
| 0      | No permission                                             |     |
| 1      | Execute permission                                        | X   |
| 2      | Write permission                                          | -w- |
| 3      | Execute and write permission: 1 (execute) + 2 (write) = 3 | -WX |
| 4      | Read permission                                           | r   |
| 5      | Read and execute permission: 4 (read) + 1 (execute) = 5   | r-x |
| 6      | Read and write permission: $4 (read) + 2 (write) = 6$     | rw- |
| 7      | All permissions: 4 (read) + 2 (write) + 1 (execute) = 7   | rwx |

e.g. chmod 755 test.txt

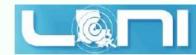

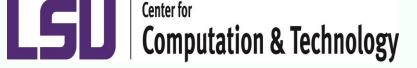

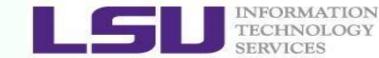

# User Groups at HPC/LONI

- Users are organized into groups
  - **groups** command to find your group membership
- Group membership makes sharing files with members of a group easy
- Each user is in at least one group and can be in multiple groups
  - Groups in LONI systems:

```
lsuusers, latechusers, unousers, ullusers,
sususers, tulaneusers, loniusers,
xavierusers
```

- You are only in one of the above groups due to software licensing
- Groups in LSU HPC system

```
Users, Admins...
```

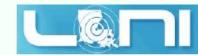

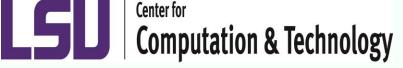

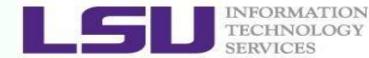

# Login Remote Systems

- Most Linux systems allocate secure shell connections from other systems
- Log in using the **ssh** command to the LSU HPC and LONI clusters
- Usage:ssh <username>@<remote host name>
  - Example: ssh <u>user@smic.hpc.lsu.edu</u>
- -x option: forward the display of an application
- The default port is 22 for ssh
  - ssh -p <port number> <username>@<hostname>

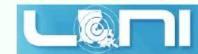

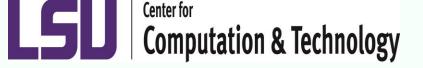

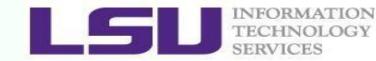

# File Transfer between Two Systems

- **scp** : copy files between two hosts over the ssh protocol
- Usage:
- scp <options> <user>@<host>:/path/to/source
  <user>@<host>:/path/to/destination
- If the user name is the same on both systems, omit <user@>
- If transferring files from or to localhost, <user>@<host>: option can be omitted
- Options are -r and -p, same meaning with cp
- Examples
- scp user@mike.hpc.lsu.edu:/work/user/somefile .
- scp -r code user@eric.loni.org:/home/user

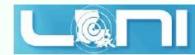

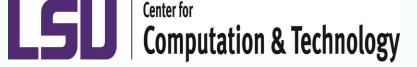

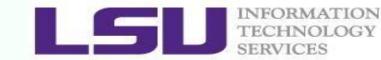

## File Transfer between Two Systems

- **rsync**is another utility for file transferring
- Usage: rsync <options> <source> <destination>
- Delta-transfer algorithm
  - Only transfer the bits that are different between source and destination
- Widely used for backups and mirroring as an improved copy command for everyday use
- Command options
  - -a: archive mode
  - -r: recursive mode
  - -v: increase verbosity
  - -z: compress files during transfer
  - -u: skip files that are newer on the receiver
  - -t: preserve modification times

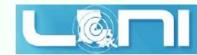

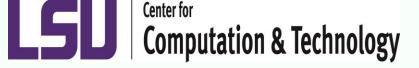

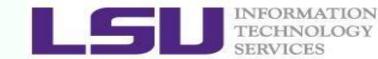

# File Editing (vi)

vi works in two modes:

- Command mode
  - This is the mode when entering vi
  - Commands can be issued at the bottom of the screen, e.g. copy, paste, search, replace etc.
  - Press "i" to enter editing mode
- Editing mode
  - Text can be entered in this mode
  - Press "Esc" to go back to the command mode

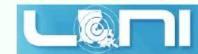

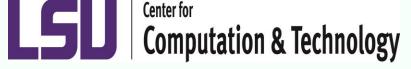

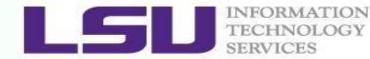

## Most used commands (vi)

| Description                     | Command      |  |  |
|---------------------------------|--------------|--|--|
| Insert at cursor                | i            |  |  |
| Insert at the beginning of line | I            |  |  |
| Delete a line                   | dd           |  |  |
| Copy a line                     | уу           |  |  |
| Paste                           | р            |  |  |
| Search forward                  | /pattern     |  |  |
| Search backward                 | ?pattern     |  |  |
| Search again                    | n            |  |  |
| Go to line #n                   | n            |  |  |
| Replace text                    | %s/new/old/g |  |  |
| Save and exit                   | wq           |  |  |

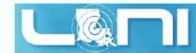

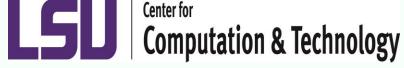

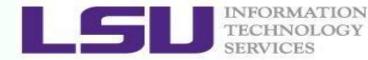

## Editor cheatsheet (1)

| Cursor Movement           | vi    | emacs               |  |  |
|---------------------------|-------|---------------------|--|--|
| move left                 | • h   | • C-b               |  |  |
| move down                 | • j   | ● C-n               |  |  |
| move up                   | ● k   | • С-р               |  |  |
| move right                | • 1   | • C-f               |  |  |
| jump to beginning of line | • 0   | ● C-a               |  |  |
| jump to end of line       | ● \$  | • C-e               |  |  |
| goto line n               | • nG  | ● M-x goto-line ← n |  |  |
| goto top of file          | • 1G  | ● M-<               |  |  |
| goto end of file          | • G   | ● M->               |  |  |
| move one page up          | ● C-u | ● M-v               |  |  |
| move one page down        | • C-d | • C-v               |  |  |

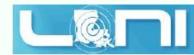

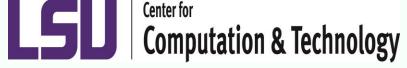

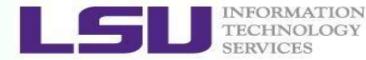

# Editor cheatsheet (2)

| -ile Manipulation                 | vi            | emacs                 |  |
|-----------------------------------|---------------|-----------------------|--|
| save file                         | • :w          | ● C-x C-s             |  |
| save file and exit                | • :wq, ZZ     | •                     |  |
| quit                              | • :q          | ● C-x C-c             |  |
| quit without saving               | ● :q!         | •                     |  |
| delete a line                     | • dd          | ● C-a C-k             |  |
| delete n lines                    | • <i>n</i> dd | ● C-a M- <i>n</i> C-k |  |
| paste deleted line after cursor   | • p           | • с-у                 |  |
| paste before cursor               | • P           | •                     |  |
| undo edit                         | • u           | • c                   |  |
| delete from cursor to end of line | • D           | ● C-k                 |  |
| search forward for patt           | \patt         | ● C-s patt            |  |
| search backward for patt          | • ?patt       | ● C-r patt            |  |
| search again forward (backward)   | • n           | • C-s(r)              |  |

Introduction to Linux for HPC Sept. 2, 2015

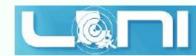

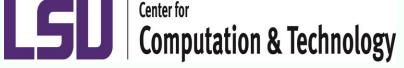

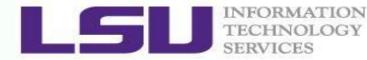

## Editor cheatsheet (3)

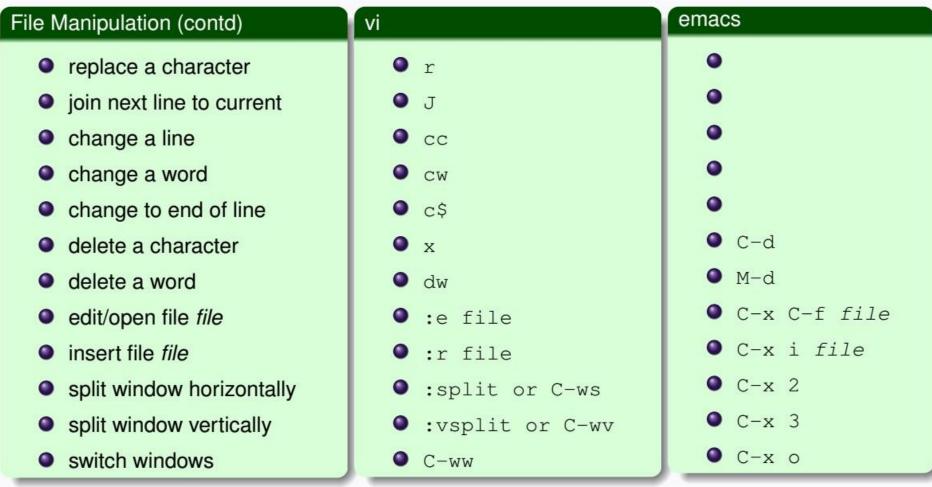

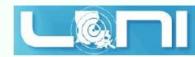

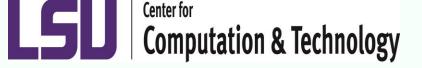

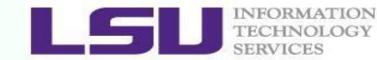

#### Exercise (1)

- Login to a Linux machine and open a terminal
- Enter the following commands or carry out operations asked for.
- Understand what you are doing and ask for help if unsure. Some commands are incorrect or will fail; if this is the case, enter the correct ones

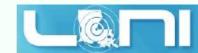

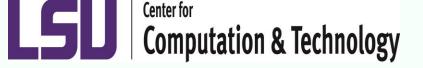

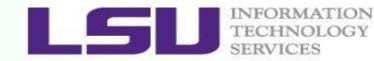

#### Exercise (1)

- \$ echo hello world
- \$ pwd
- \$ whoami
- \$ cd /tmp
- \$ cd -
- \$ mkdir test/testagain
- \$ cd test/testagain
- \$ touch file
- Go back to your home directory
- Figure out which shell you are using

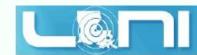

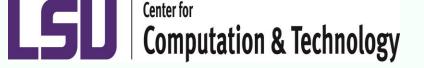

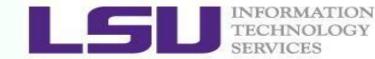

#### Exercise (4)

If you have never used vim or emacs, go through the vim tutorial: vimtutor

| ====== |             |    | ============= | ========= |        |
|--------|-------------|----|---------------|-----------|--------|
| =      | Welcome     | to | t h e         | VIM       | Tutor- |
|        | Version 1.7 | =  |               |           |        |
|        |             |    |               |           |        |

Vim is a very powerful editor that has many commands, too many to explain in a tutor such as this. This tutor is designed to describe enough of the commands that you will be able to easily use Vim as an all-purpose editor.

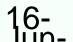

Introduction to Linux for HPC

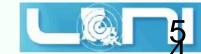

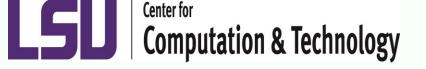

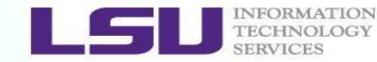

#### More Hands on Exercises

- For more hands on exercises visit:
- <u>http://krt3.lsu.edu/training/linux/linux-for-hpc.html</u>
- http:/cli.learncodethehardway.orbash\_cheat\_sheet.pdf
- http://vim.rtorr.com/

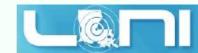

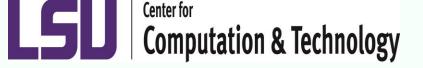

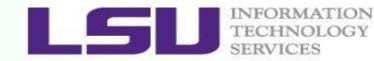

# Getting Help

- User Guides
  - LSU HPC: <u>http://www.hpc.lsu.edu/docs/guides.php#hpc</u>
  - LONI: <u>http://www.hpc.lsu.edu/docs/guides.php#loni</u>
- Documentation: <u>http://www.hpc.lsu.edu/docs</u>
- Online courses: <u>http://moodle.hpc.lsu.edu</u>
- Contact us
  - Email ticket system: <u>sys-help@loni.org</u>
  - Telephone Help Desk: 225-578-0900
  - Instant Messenger (AIM, Yahoo Messenger, Google Talk)
    - Add "Isuhpchelp"

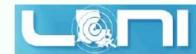